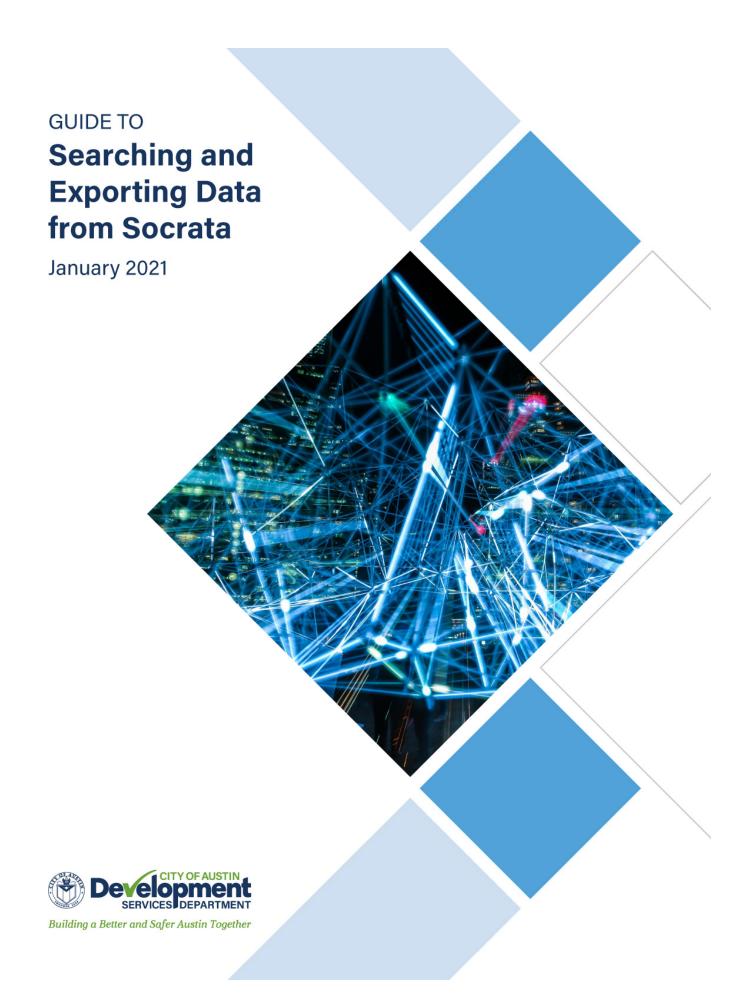

## Searching and Exporting Data from Socrata

When viewing a dataset, users will find a set of buttons at the top right.

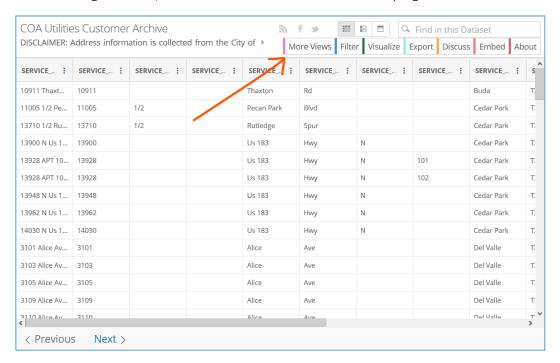

There are two ways to search a dataset:

1. Use the search box. A global text search.

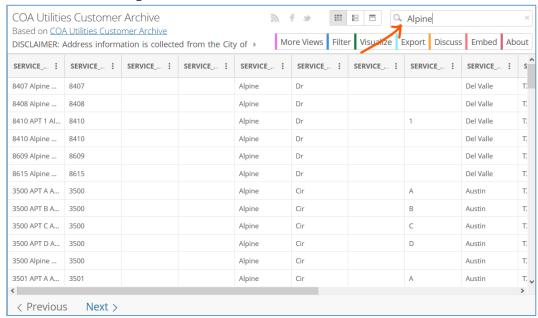

The text you enter in the search box will find any row/column that contains that text.

## 2. Use the filter(s).

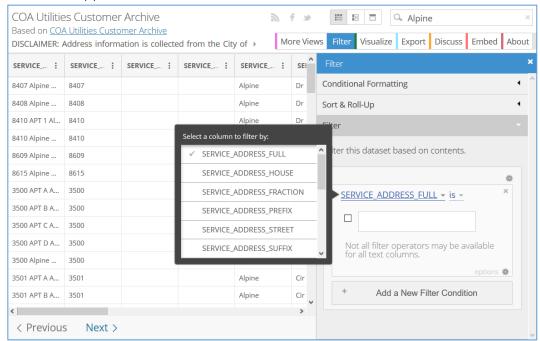

## You can pick multiple columns to filter and choose different methods for filtering

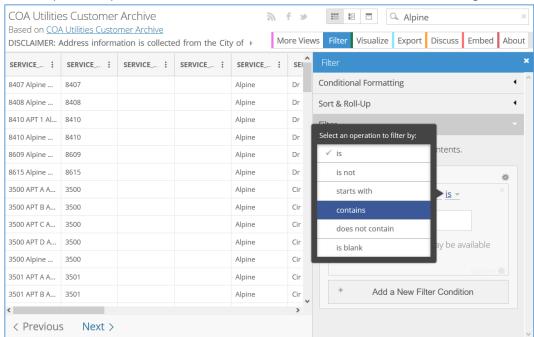

When you are ready to download the results, go to "Export" and select a type of format:

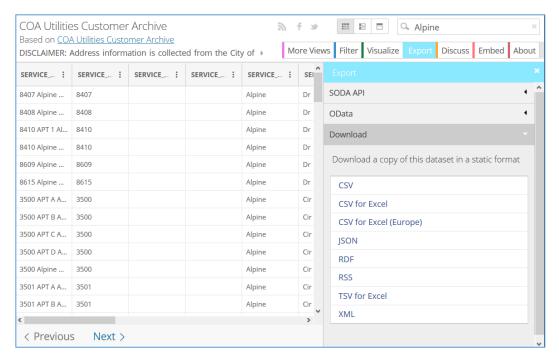